## $\boldsymbol{V}$  freenet

#### Herzlich willkommen!

Mit freenet haben Sie eine gute Wahl getroffen. Denn bei uns erhalten Sie alles aus einer Hand, was Sie für Ihr digitales Leben brauchen – von Smartphones und Zubehör über Apps bis hin zu maßgeschneiderten Tarifen. Kein Wunder, dass uns 9 von 10 Kunden ihren Freunden weiterempfehlen würden.

Entdecken Sie jetzt die Welt von freenet!

#### Unser Online-Service

Mit Ihrem persönlichen Online-Konto auf **www.freenet-mobilfunk.de** können Sie Ihren Mobilfunkvertrag ganz einfach online verwalten – von zuhause aus, bequem am Rechner. Oder auch mobil per Laptop, Tablet oder Smartphone.

#### freenet Mobilfunk App

Sie möchten auch mobil Ihre Tarif-Details, Rechnungen und den Datenverbrauch checken? Mit der freenet Mobilfunk App ist alles nur einen Klick entfernt. Einfach kostenlos herunterladen: **fn.de/kundenapp**

freenet DLS GmbH Hollerstraße 126 · 24782 Büdelsdorf Kundenservice · 99076 Erfurt Tel. 040 / 55 55 41 000 **www.freenet-mobilfunk.de**

#### Aktivieren einer klassischen SIM-Karte

Sie haben von uns eine klassische SIM-Karte erhalten? In nur zwei Schritten ist Ihr Smartphone startklar:

### Freischalten

Wenn Sie einen neuen Vertrag abgeschlossen haben, ist die zugesandte SIM-Karte bereits für Sie freigeschaltet.

Bei einer Vertragsverlängerung oder Ersatzkarte können Sie Ihre SIM-Karte ganz einfach in Ihrem persönlichen Online-Konto freischalten. Loggen Sie sich einfach unter **fn.de/aktivieren** ein.

Sobald die SIM-Karte freigeschaltet ist, legen Sie die Karte in das Gerät ein. Wie das geht, steht in der Bedienungsanleitung Ihres Smartphones oder Tablets.

# PIN eingeben

Nach dem Einschalten müssen Sie Ihre persönliche PIN (Persönliche Identifikations-Nummer) eingeben. Die PIN haben Sie in einem verschlossenen Umschlag zusammen mit Ihrer SIM-Karte erhalten. Einfach die vier- bis achtstellige Zahl über die Tastatur eingeben und Ihr Gerät ist einsatzbereit.

#### Aktivieren einer digitalen eSIM

Sie haben von uns eine digitale eSIM erhalten? In nur zwei Schritten ist Ihr Gerät startklar:

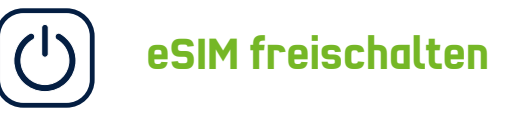

Wenn Sie einen neuen Vertrag abgeschlossen haben, ist die eSIM bereits für Sie freigeschaltet und Sie können zum nächsten Schritt übergehen.

Zum Freischalten Ihrer eSIM klicken Sie einfach auf den entsprechenden Button in Ihrem persönlichen Online-Bereich. Loggen Sie sich einfach ein: **fn.de/esim**.

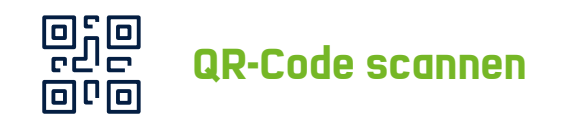

Scannen Sie nach der Freischaltung Ihren individuellen QR-Code. Und schon ist Ihr Smartphone einsatzbereit. Den QR-Code finden Sie in Ihrem persönlichen Online-Konto unter **fn.de/esim**. Übrigens entfällt bei einigen Herstellern das Scannen des QR-Codes. Ob dies bei Ihrem Gerät der Fall ist, steht in der Bedienungsanleitung Ihres Endgeräts (Smartphone, Smartwatch, Tablet o. ä.).